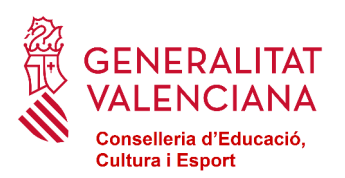

# **MANUAL PER A LA TRAMITACIÓ DE LA SOL·LICITUD DE PARTICIPACIÓ, PER PRIMERA VEGADA, EN EL BANC DE LLIBRES**

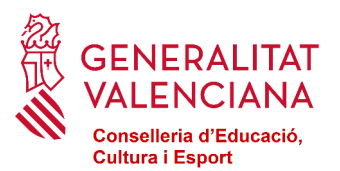

### **COM PUC REALITZAR LA SOL·LICITUD DE PARTICIPACIÓ EN EL BANC DE LLIBRES?**

#### **Telemàtica**

Per internet, a través del següent enllac: Sol·licitud de participació.

Una vegada entre en aquest procediment ha de polsar l'apartat que indica:

**SOL-LICITUD** Presentació no autenticada

Finalitzat el procés se li generarà la sol·licitud que haurà d'imprimir, signar manualment i presentar en el centre.

#### **Presencial**

O també tindrà a la seua disposició, en format pdf emplenable, la següent [Sol·licitud de participació](https://ceice.gva.es/documents/162640666/370883611/34046_BI_FAMILIA_BLL.pdf/46dfa76c-741c-9f1e-224c-4b06fd02d2eb?t=1680761514247) que haurà d'emplenar, imprimir, signar manualment i entregar en el centre.

#### **ON PRESENTAR-LA?**

En el centre on es trobe matriculat l'alumnat en el curs 2022-2023, excepte aquell que es matricule en primer d'Educació Primària que ho farà en el centre on es matricule el curs 2023-2024.

#### **TERMINI DE PRESENTACIÓ**

El període de presentació de les sol·licituds de participació en el banc de llibres per part de les famílies serà el següent:

- Des de l'endemà de la publicació de la convocatòria en el DOGV fins al 10 de novembre de 2023

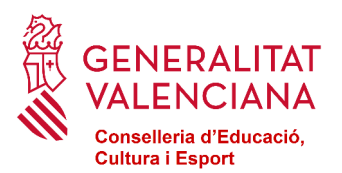

## **SOL·LICITUD TELEMÀTICA**

A l'inici d'aquest tràmit se li mostrarà la següent pantalla:

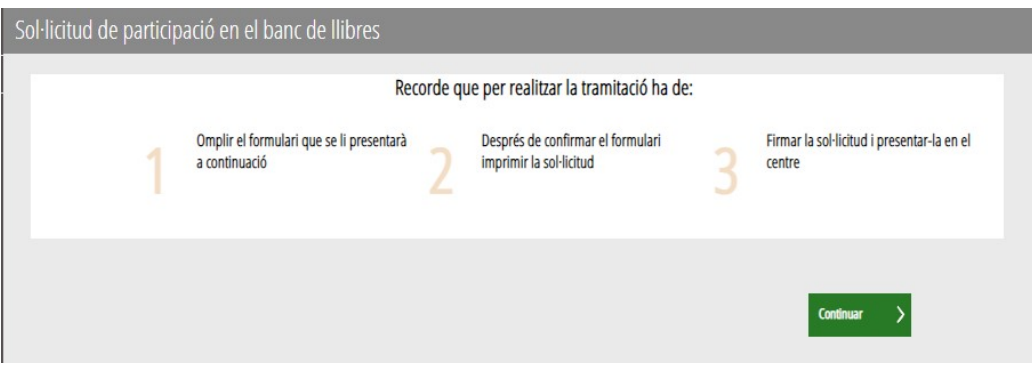

En ella se l'informa que emplenat i imprés el formulari, ha de signar-lo i presentar-lo en el centre.

**Les sol·licituds es presentaran en el centre on es trobe matriculat l'alumnat en el curs 2022-2023, excepte aquell que es matricule en primer d'Educació Primària que ho farà en el centre on es matricule el curs 2023-2024.**

Polsarem el botó continuar >

A continuació se li mostrarà el formulari que ha d'emplenar (obligatoris les dades amb asterisc):

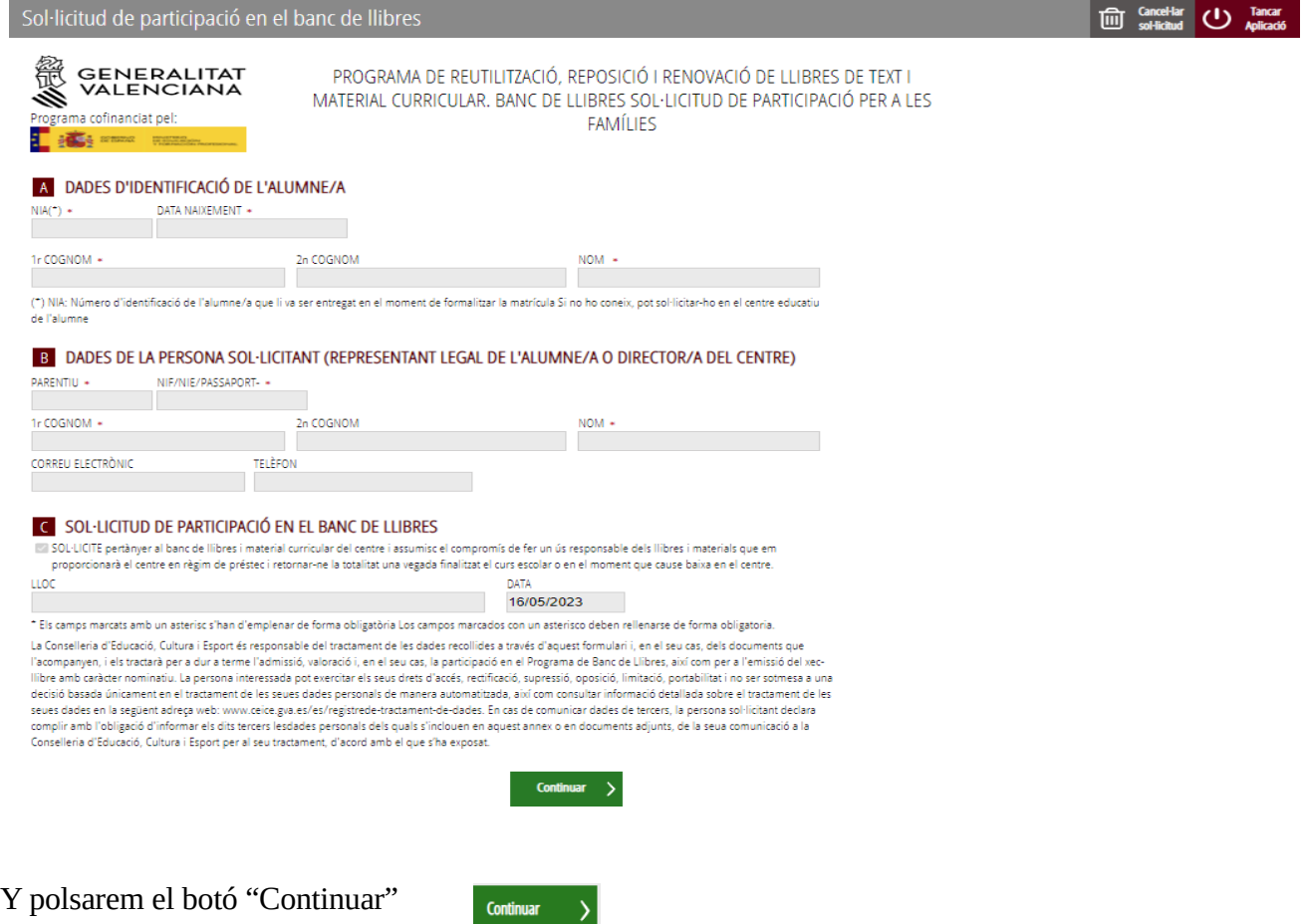

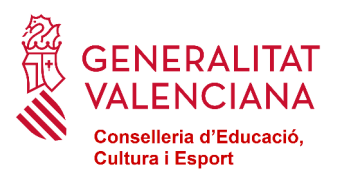

Accedirem a la pantalla que ens mostra les dades que hem introduït.

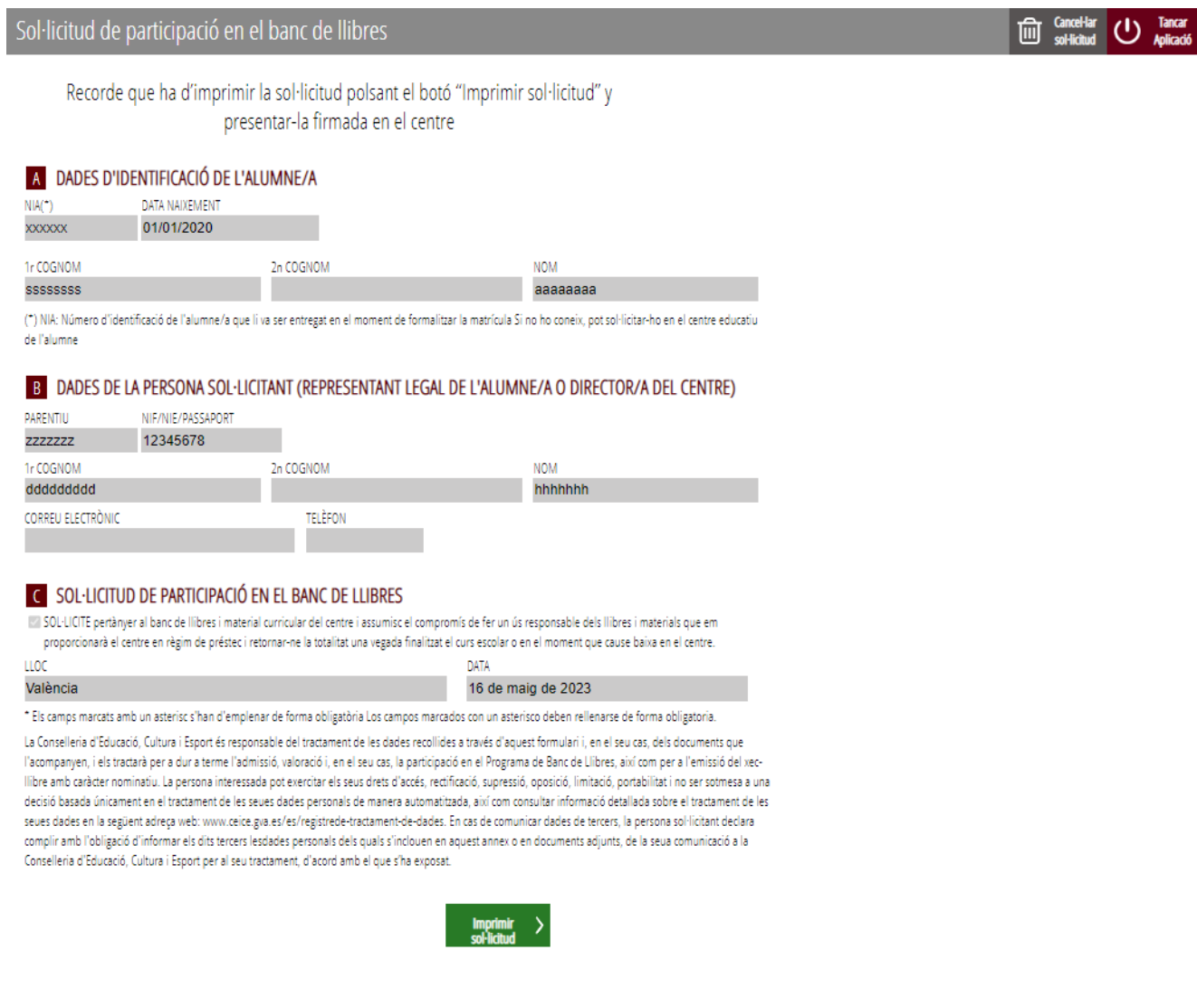

Comprovada que la sol·licitud és correcta polsarem el botó

 $\begin{array}{cc}\n\text{Imprimir} & \text{ } & \text{ } \\
\text{solicitud} & \text{ } & \n\end{array}$ 

En eixe moment es generarà un document pdf que ha d'imprimir, signar i presentar en el centre, tal com s'ha indicat a l'inici d'aquest manual.